Self-Service can be accessed directly from this link:

<https://selfservice.worcester.edu:8170/Student/Account/Login>

Or from WebAdvisor. Choose the Self-Service for Faculty (Rosters, Grading) link.

Self-Service for Faculty (Rosters, Grading, Waitlist, Attendance, Permissions) Search for Sections Search for Online Courses

This will take you to the Self-Service login screen. Use your WSU credentials to log in. (Be sure to log out when you are done.)

**Faculty Information** 

one!

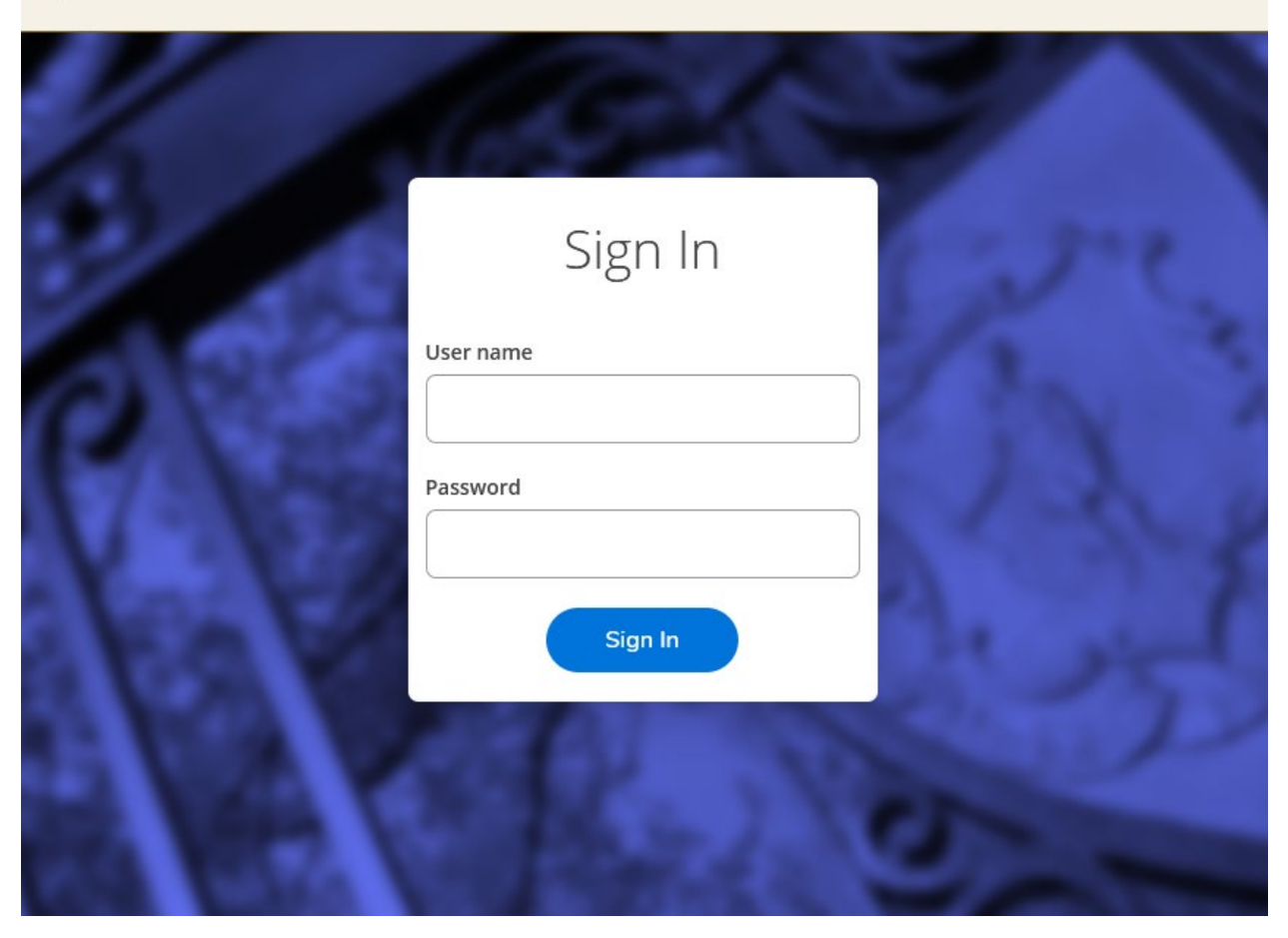

Choose the Faculty link from the landing page.

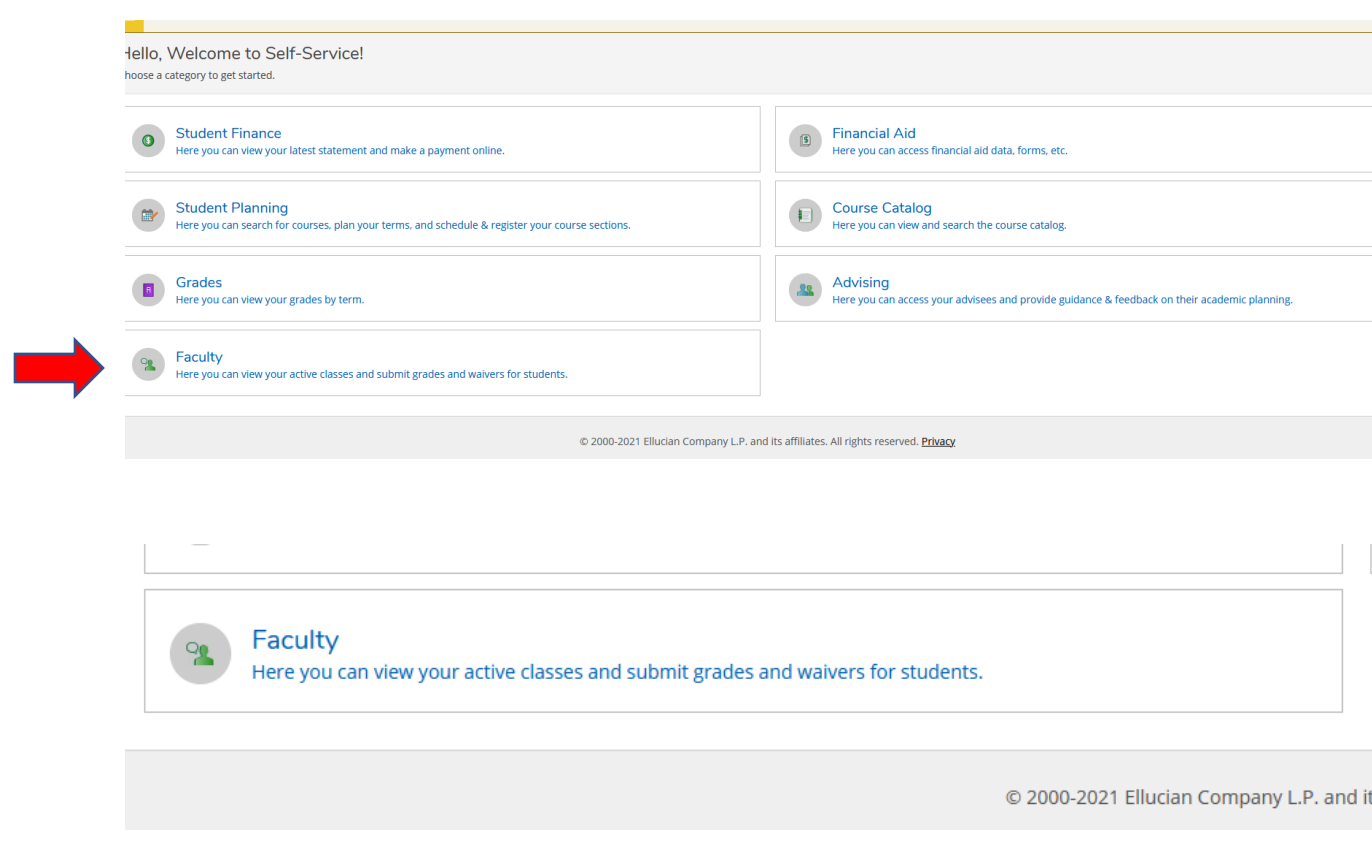

You are now on the Faculty Overview page. Here your classes for the current and upcoming semesters will be listed. Click on a class title to access the roster, grading, attendance, waitlisted students, faculty consent and requisite waivers for that class.

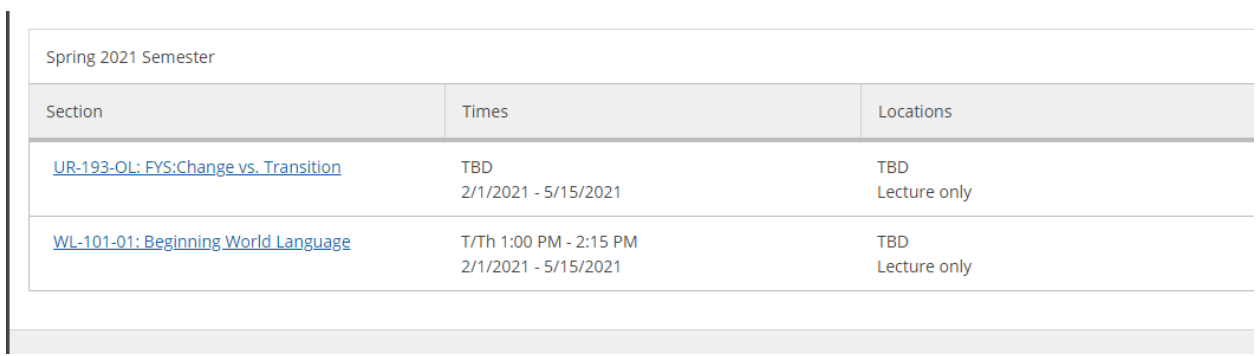

## **Waitlist**

The Waitlist tab displays any students on the waitlist for the course. You can email the student(s) from here. This is informational only.

## Waitlisted 1

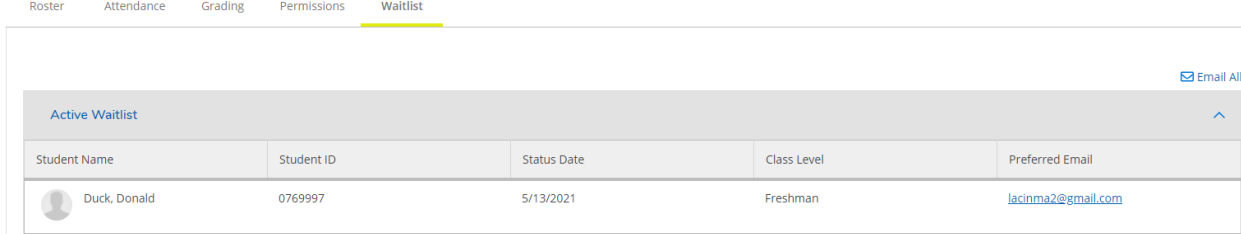